# المثال التاسع: تشغيل دايود ضوئي عن طريق استقبال أمر من الحاسب الآلي

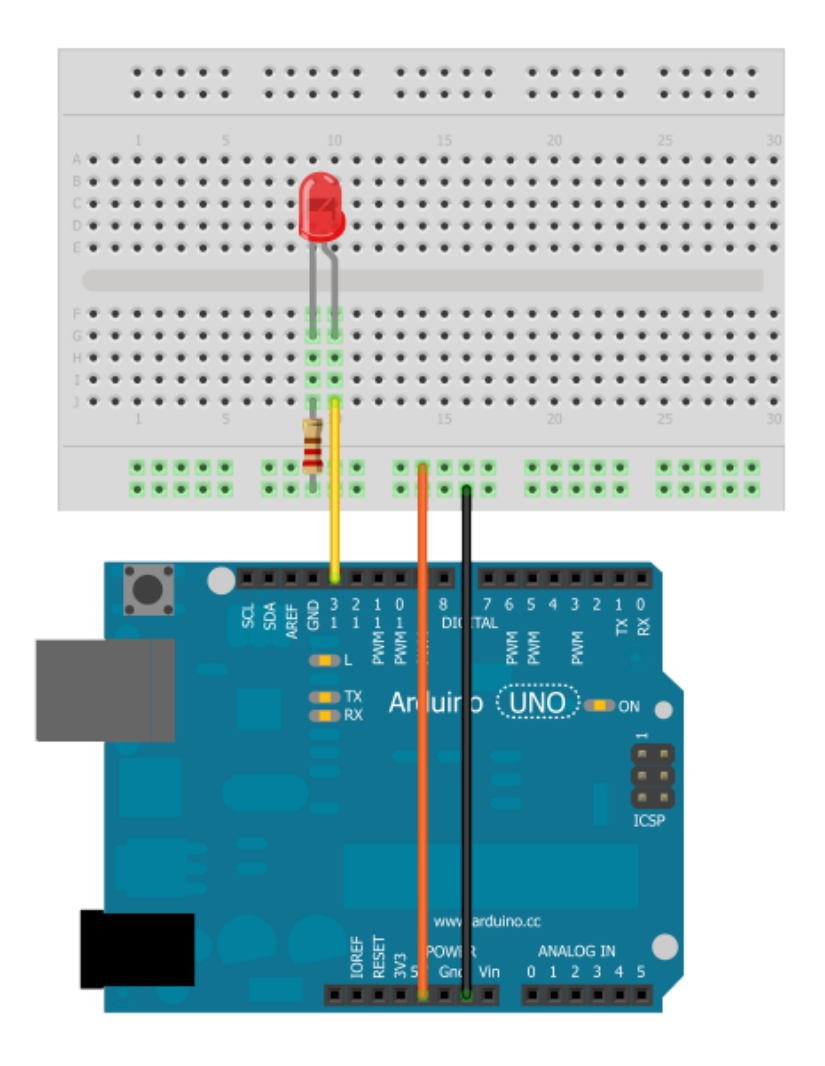

#### **Simplify Arduino**

#### أردوينو ببساطة

#### $(9)$ , مكونات المثال

- √ بورده اردوينو Arduino Uno
	- √ لوحه تجارب
	- √ دايود ضوئي led 5mm
		- √ مقاومه 560 اوم
			- √ أسلاك توصيل

**Schematic** Arduino  $pin 13$ -longer lead LED (light emitting diode) resistor (560ohm) (green-blue-brown) qnd  $(ground)$  $(-)$ 

**يعتبر المثال ا**لتاسع تطوير للمثال الأول و الثاني ، و في هذا المثال سنستخدم الحاسب الآلي في التحكم في الدايود الضوئي بدلا من السويتش، سنجعل اردوينـو يستقبل امر التشغيل و الإطفاء عن طريق الـUSB باستخدام خاصيه الــ Serial Monitorفي بيئة تطوير اردوينو Arduino IDE

الكود:

```
// Example_9_Computer_Interfacing
int ledPin=13:
int value;
void setup ()
\{Serial.begin(9600);
 pinMode(ledPin,OUTPUT);
void loop ()
\{value = Serial.read():
if (value == '1') {digitalWrite(ledPin, HIGH);}
else if (value == '0') {digitalWrite(ledPin,LOW);}
\}
```
بعد الانتصاء من كتابة الكـود البرمجي و رفعه إلى اردوينـو اضغط علـى أيقونـة serial Monitor ستجد شريط كتابي في اعلى الصفحة قم بكتابه 1 و اضغط زر أرسال Send و شاهد ماذا سيحدث للدايود الضوئي ، ثم اكتب الرقم صفر و اضغط على زر أرسال مره أخرى و شاهد ماذا سيحدث ...

### Simplify Arduino

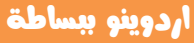

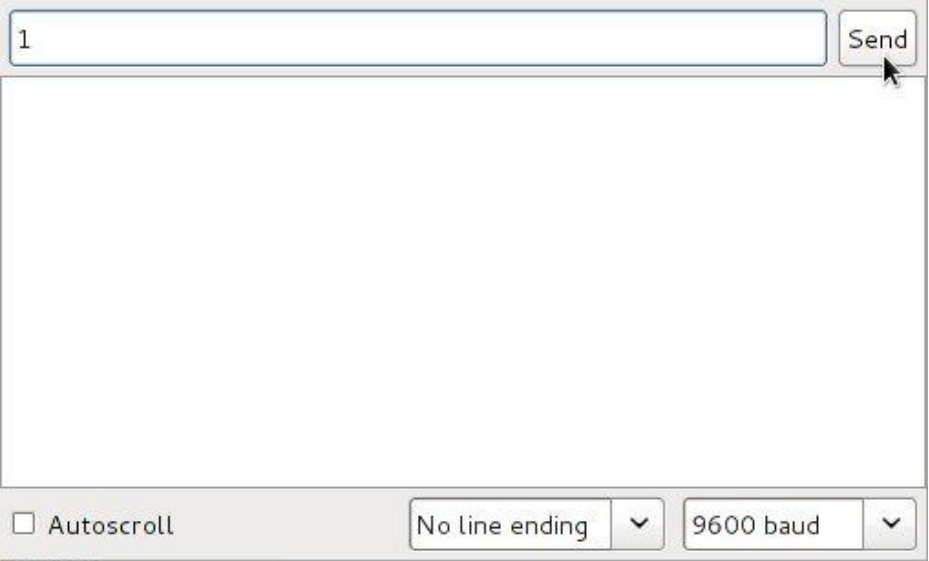

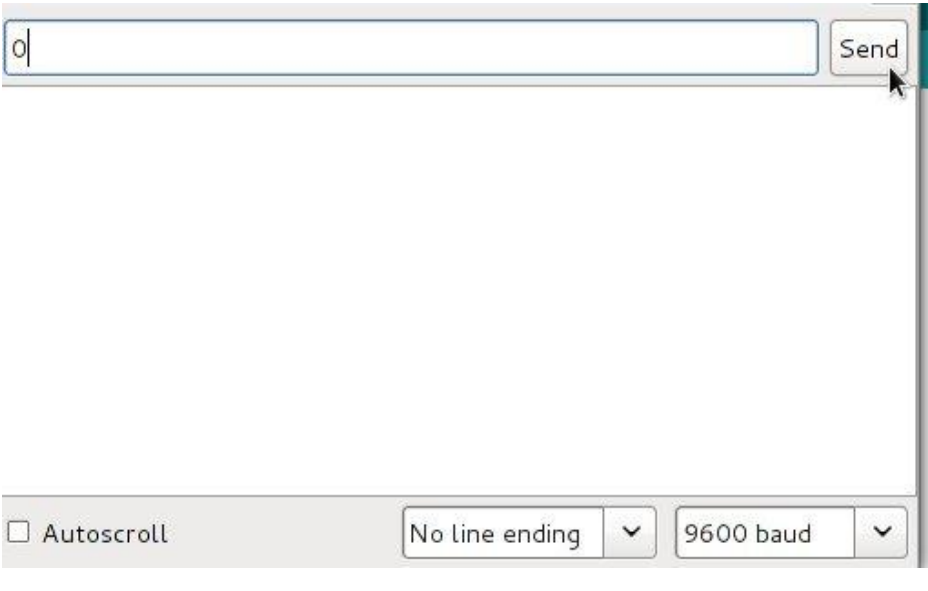

 $\{$ 

**في هـذا** المثـال استخدمنا الأمر ;( )Serial.read و هـو الامر المستخدم فـي قـراءة البيانات المرسلة من الحاسب الآلي إلى اردوينو عبر منفذ الـUSB و قمنا بإضافة =value قبل هذا الأمر و ذلك حتى تقوم المتحكمة بقراءة ما يرسل من الـ USB، تخزن هـذه القيمة في المتغير value

**ثي استسدىًا ؾفم** if else ..if **ظقضعمذرط:**

- اذا كانت قيمه المتغير <mark>value == 1 و value ت</mark>قوم المتحكمة بتشغيل الدايود الضوئي
- **أما اذا كانت قيمه المتغير <mark>value == 0 ت</mark>قوم المتحكمة بإطفاء الدايود الضوئي**

## الأن حاول أن تعدل الكود بنفسك و تزيد عدد المخارج الق يمكن التحكم بها عن طريق الحاسب الآلى

**ىطادر اضا َّ ههىغهِىات:**

لمزيد من المعلومات عن الأوامر المستخدمة في الـ Serial communication تفضل

الرابط التالي لمرجع الأوامر الرسمي:

<http://arduino.cc/en/Reference/serial>